# $\langle \rangle$ **TKINTER LESSON**

by GVOZA students ; )

### TABLE OF CONTENTS

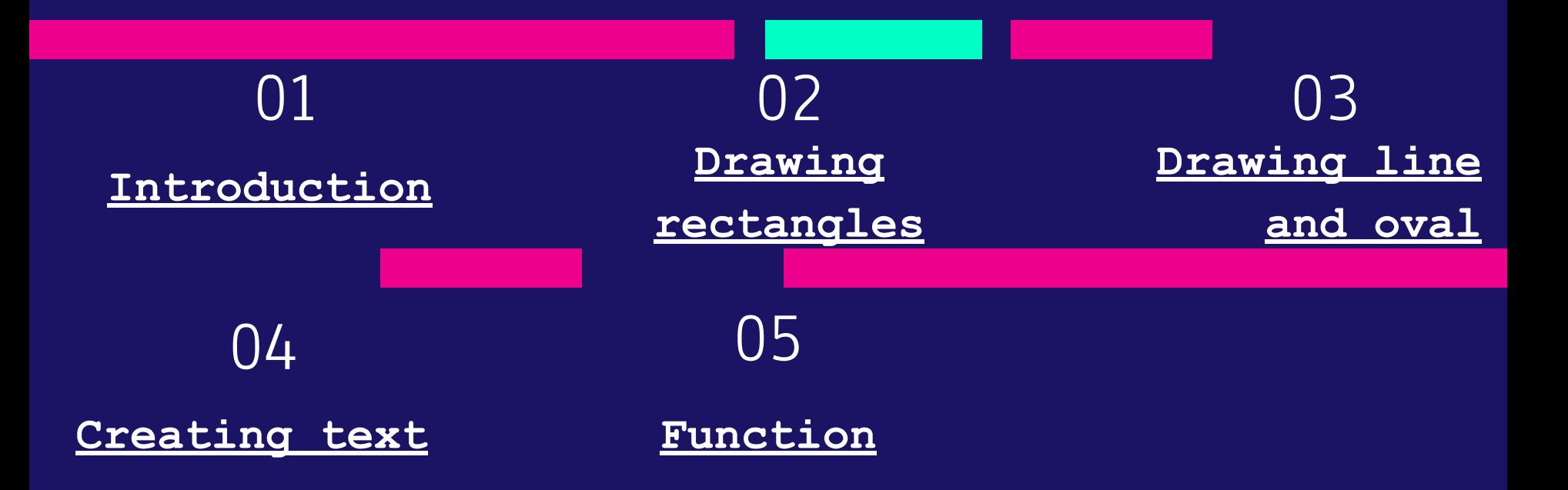

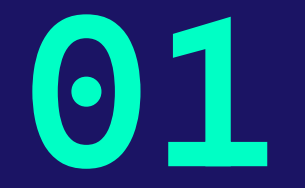

## **INTRODUCTION**

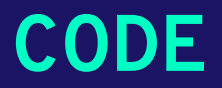

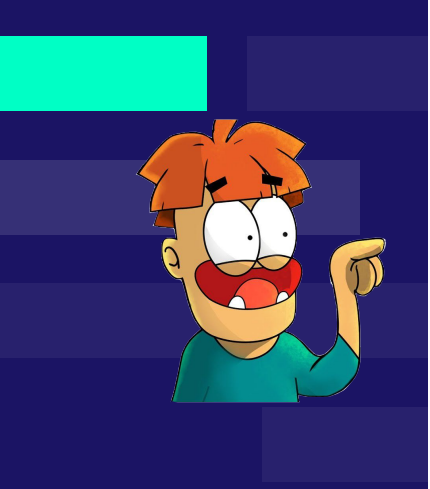

**#at the beginning of every programme, the following lines are needed to be written for your code to be executed import tkinter**

```
canvas = tkinter.Canvas()
canvas.pack()
#canvas is a variable name, so you 
can choose a different one
… your code
```
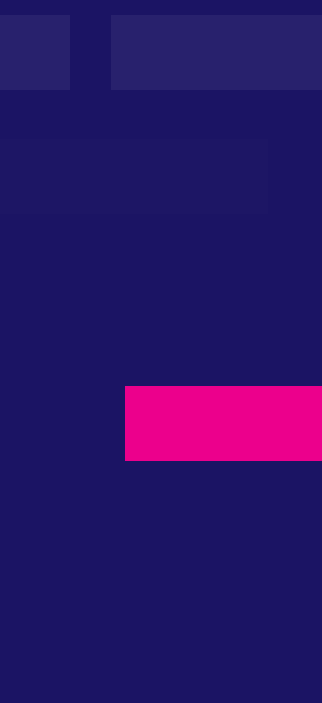

### **Coordinate system**

- in tkinter we use coordinate system to orientate on graphical area
- starting point is located in the upper left corner (its coordinates are [0,0])

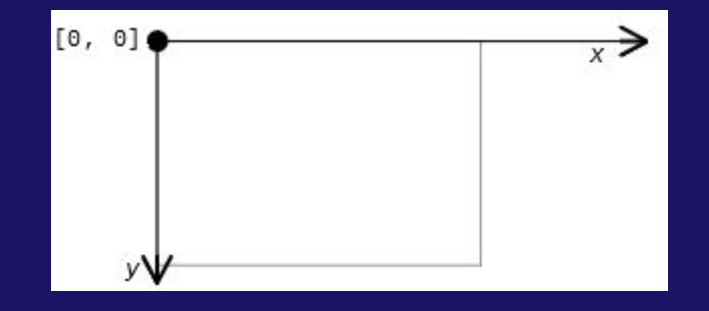

### **Have a look at the drawing window**

- Dimensions
	- Coordinate x in (0; 360>
	- Coordinate y in (0; 270>
- Coordinate [0; 0] is not used because the border lines of the rectangle would not be visible
- Nothing outside the drawing area is displayed, be careful during calculations

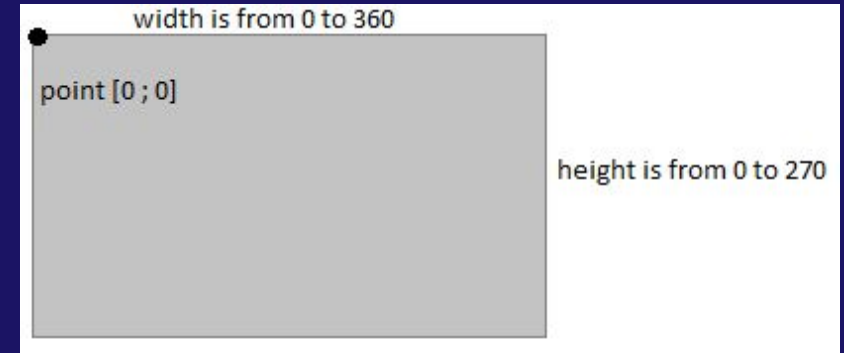

### **Variables**

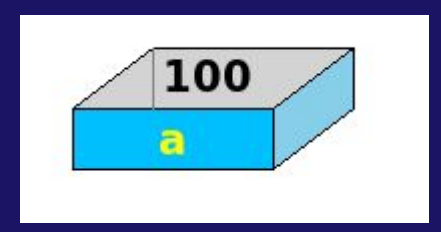

- variable in a python program stores data in the computer for processing.
- Variables in Python can be defined by any name or even letters like x, y, a, aa...

### **CODE**

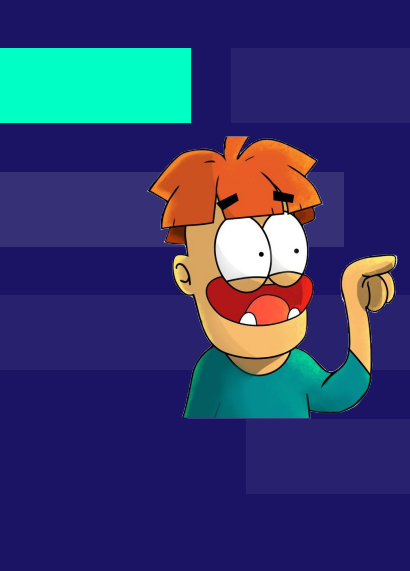

**x = 30 Name = 'Dingeľ' Number\_of\_pages = 130**

**#Variable can be used in a statement or expression, and its value will be substituted print(x)**

**>>> 30**

# **DRAWING RECTANGLES 02**

## **How to draw a rectangle**

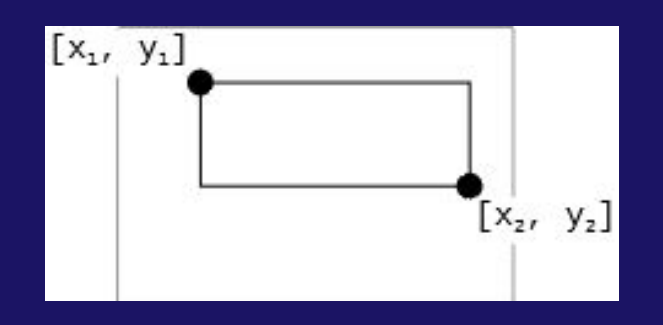

● command for creating a rectangle is:

- canvas.create\_rectangle(x1, y1, x2, y2)
- $x1$ , y1 are coordinates of the left upper vertex
- x2, y2 are coordinates of the right lower vertex

note: Square is just a special case of rectangle!

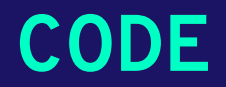

**import tkinter**

**canvas = tkinter.Canvas() canvas.pack()**

**canvas.create\_rectangle(50, 70, 220, 150)**

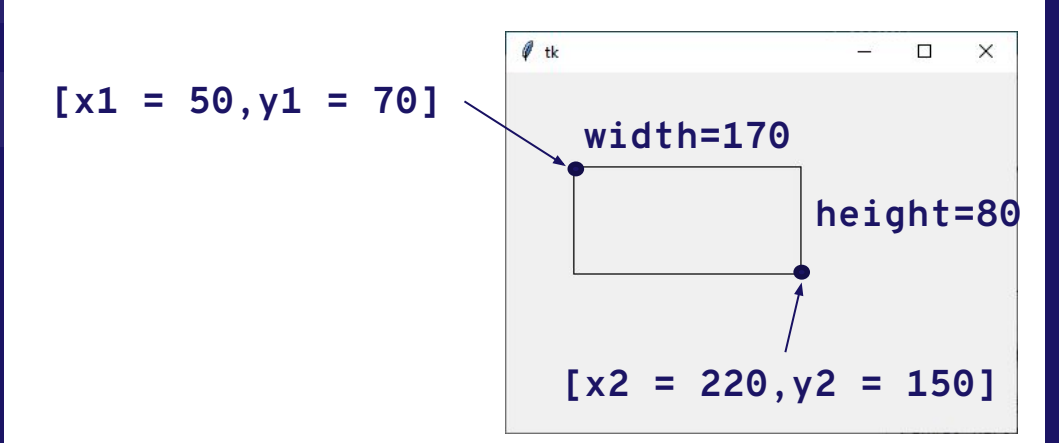

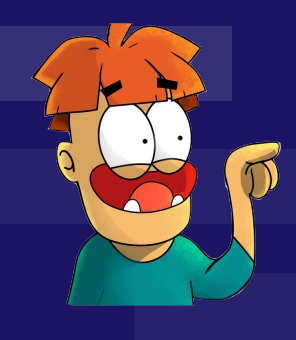

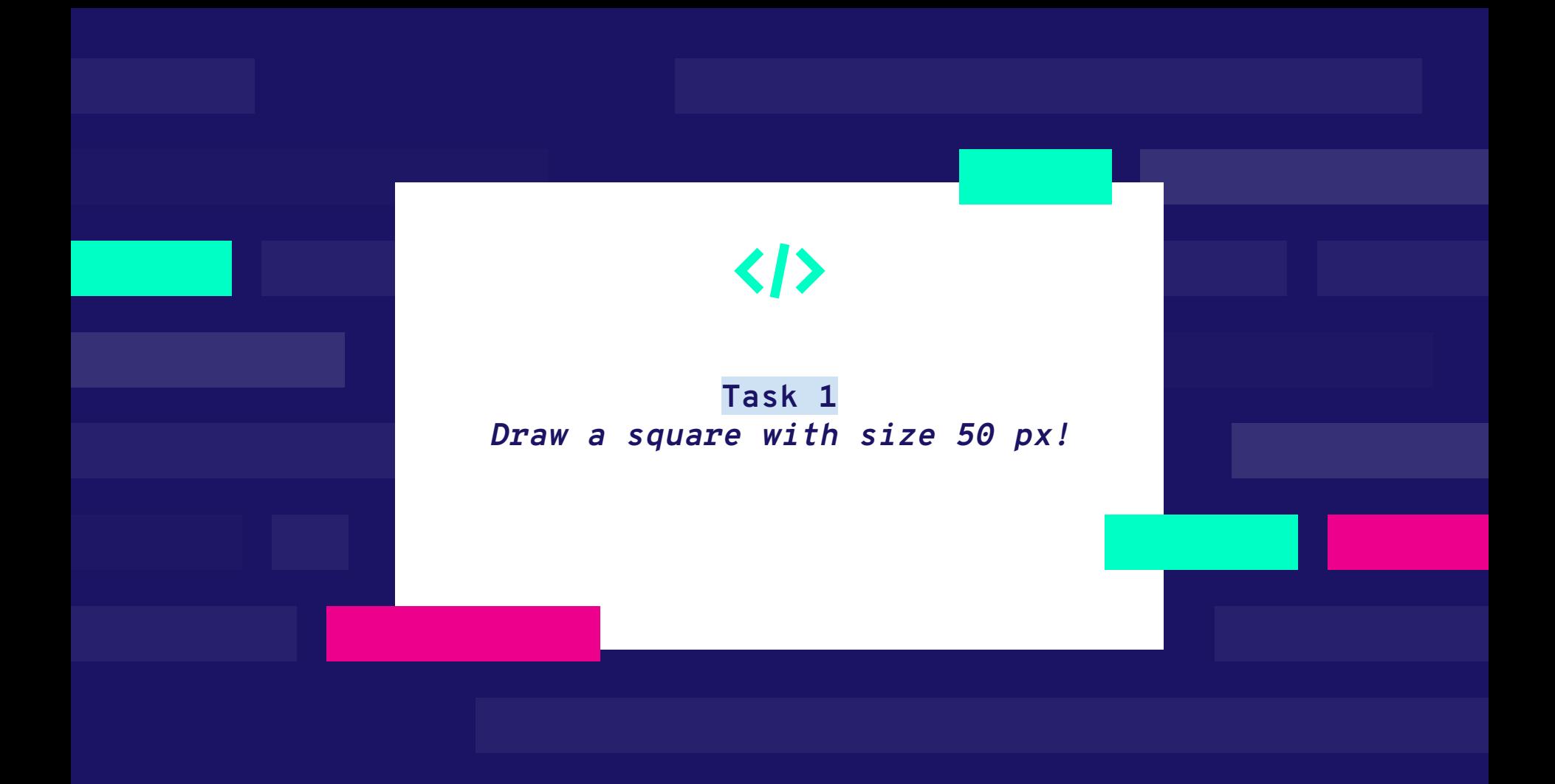

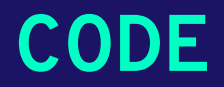

**import tkinter**

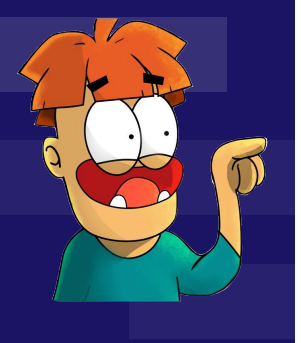

**canvas = tkinter.Canvas() canvas.pack()**

**x= 100 y= 70**

**canvas.create\_rectangle(x , y , x+50, y+50) #x,y are numbers that you choose as your left upper vertex**

### **Drawing a rectangle with variables**

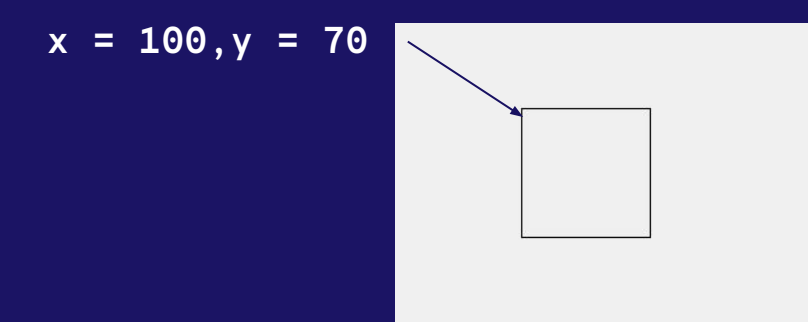

- you can use variables as coordinates
- the easiest way is to select the upper left corner or center point of the rectangle

#### Exercise

- draw a square with side 100
- the upper-left corner is specified by x, y

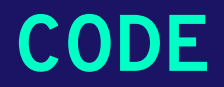

**import tkinter**

**canvas = tkinter.Canvas() canvas.pack()**

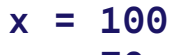

**y = 70**

**canvas.create\_rectangle(x, y, x+100, y+100)**

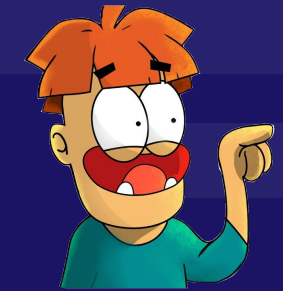

### **Drawing a rectangle with variables**

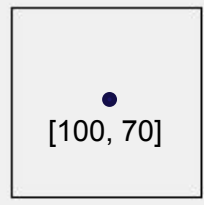

- draw a square with side 100
- the center of the rectangle is specified by x,y
- the result will be the same as in the last exercise, but the position of the square differs

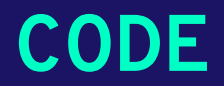

**import tkinter**

**canvas = tkinter.Canvas()**

**canvas.pack()**

**x = 100**

**y = 70**

**canvas.create\_rectangle(x-50,y-50,x+50,y+50)**

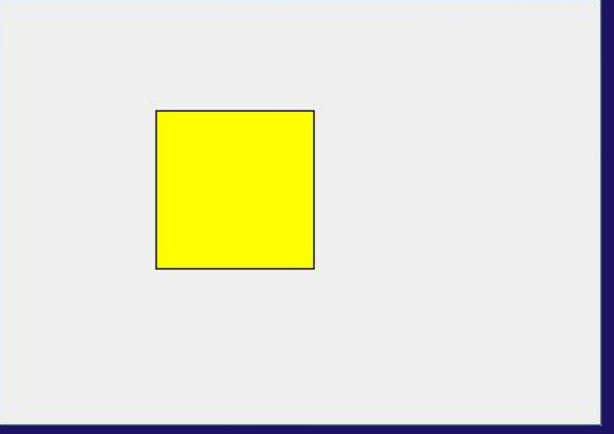

#### color examples:

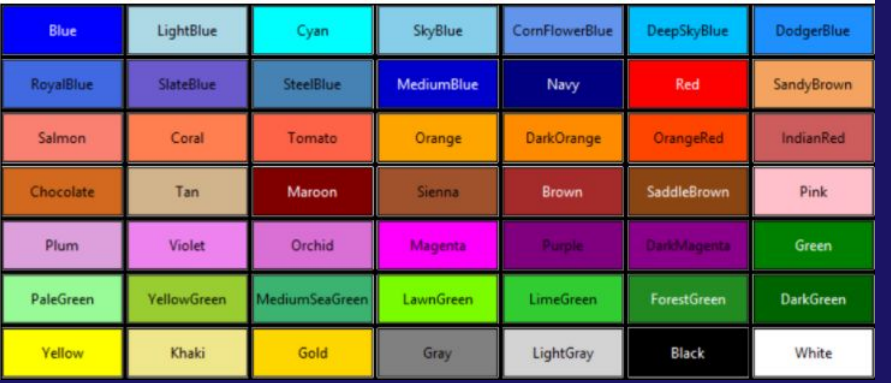

### **Filling rectangle with color**

- now when you know how to create a rectangle, we can proceed to adjusting its properties such as color
- that's easily done by adding "fill" property after coordinates (e.g. canvas.create\_rectangle(x1, y1, x2, y2,  $fill = "color"$

### **CODE**

**import tkinter**

**canvas.pack()**

**canvas = tkinter.Canvas()**

**canvas.create\_rectangle(30, 30, 130, 130, fill = 'yellow') #you can replace 'yellow' with a different color, it can be green, blue, red or any color you want..**

### **Task 2**

 $\langle \rangle$ 

Draw the flag of Norway. Use variables x, y. Before, you can start to train by writting commands for French flag.

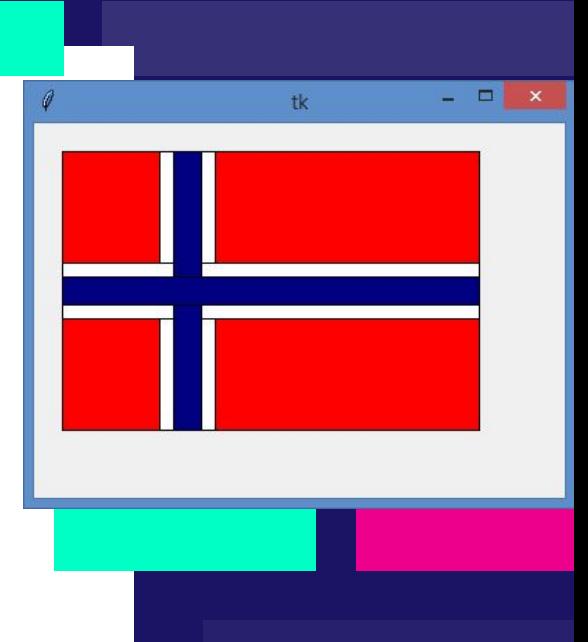

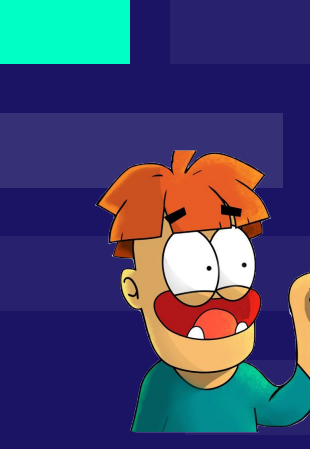

### **Code for flag**

### **import tkinter**

**canvas = tkinter.Canvas() canvas.pack()**

```
x = 20
y = 20
canvas.create_rectangle(x, y, x + 300, y + 
200, fill = 'red')
canvas.create_rectangle(x + 70, y, x + 110, 
y + 200, fill = 'white')
canvas.create_rectangle(x, y + 80, x + 300, 
y + 120, fill = 'white')
canvas.create_rectangle(x + 80, y, x + 100, 
y + 200, fill = 'navy')
canvas.create_rectangle(x, y + 90, x + 300, 
y + 110, fill = 'navy')
```
# <span id="page-21-0"></span>**Drawing line and oval**

**03**

#### Line width  $= 1$

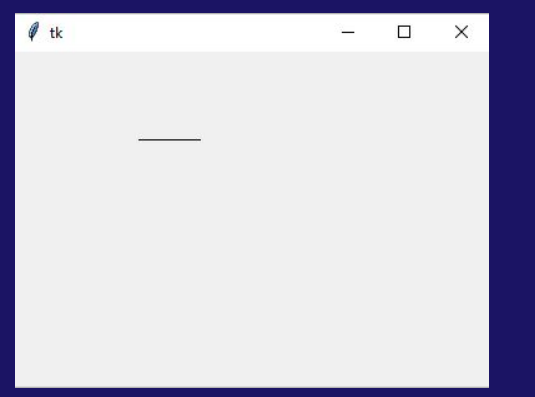

### Line width  $= 3$

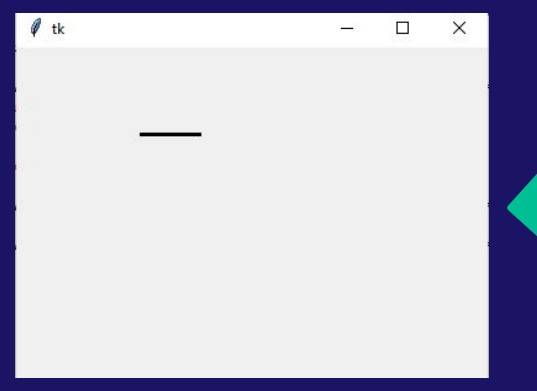

### **How to draw**

### **a line**

- Command for creating line is:
	- canvas.create\_line (x1,y1,x2,y2)
- x1, y1 are coordinates of the starting point
- x2, y2 are coordinates of the final point
- default width of the line is 1
- You can change it by typing width = value canvas.create\_line $(x1,y1,x2,y2,$  width = 3)

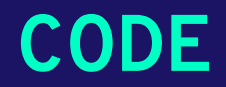

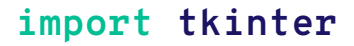

**canvas=tkinter.Canvas() canvas.pack()**

**x = 100 y = 70**

**canvas.create\_line(x,y,x+50,y)**

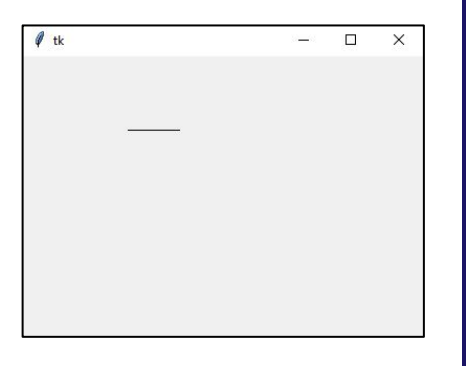

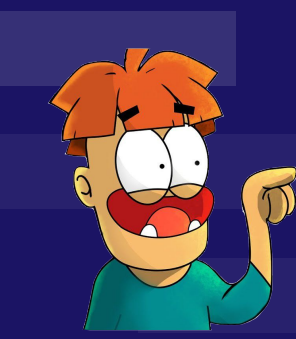

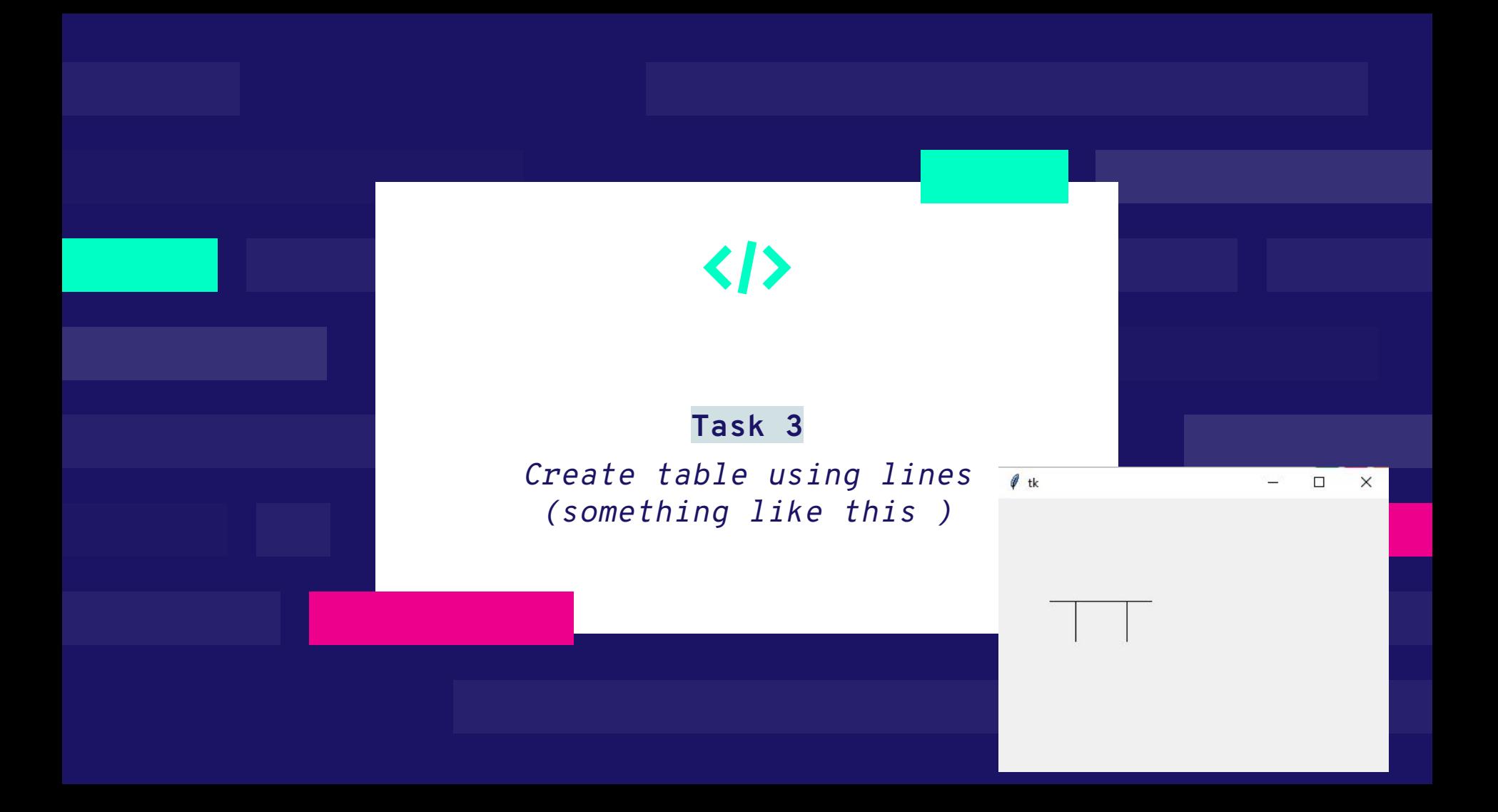

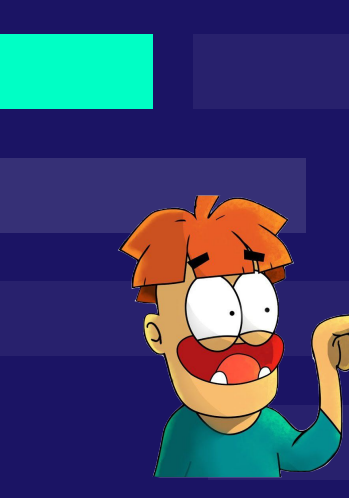

### **CODE**

 $\mathscr{O}$  tk

 $\times$ 

#### **import tkinter**

**canvas=tkinter.Canvas() canvas.pack()**

**x = 100 y = 100**

**canvas.create\_line(x-50,y,x+50,y) canvas.create\_line(x-25,y,x-25,y+40) canvas.create\_line(x+25,y,x+25,y+40)**

### **How to draw an oval**

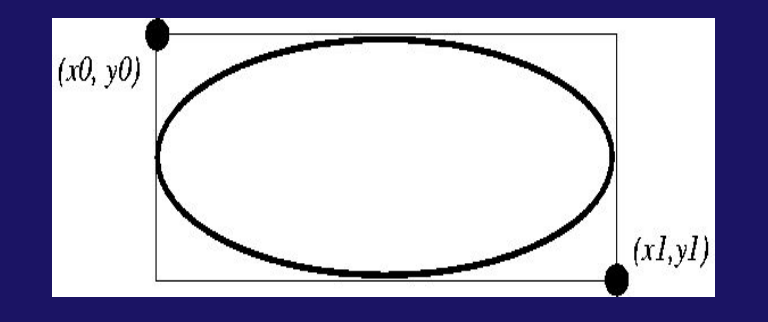

### ● command for creating an oval is:

- canvas.create\_oval(x1, y1, x2, y2)
- x1, y1 are coordinates of the left upper vertex of the rectangle circumscribed to circle
- x2, y2 are coordinates of the right lower vertex of the circumscribed rectangle

Note: circle is just a special case of the oval!!

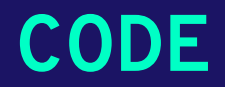

**import tkinter**

**canvas = tkinter.Canvas() canvas.pack()**

**canvas.create\_oval(50, 70, 220, 150)**

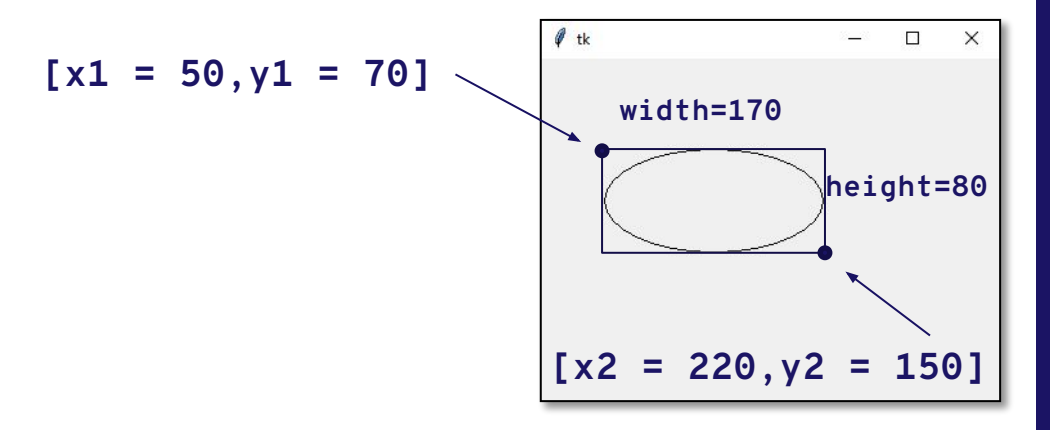

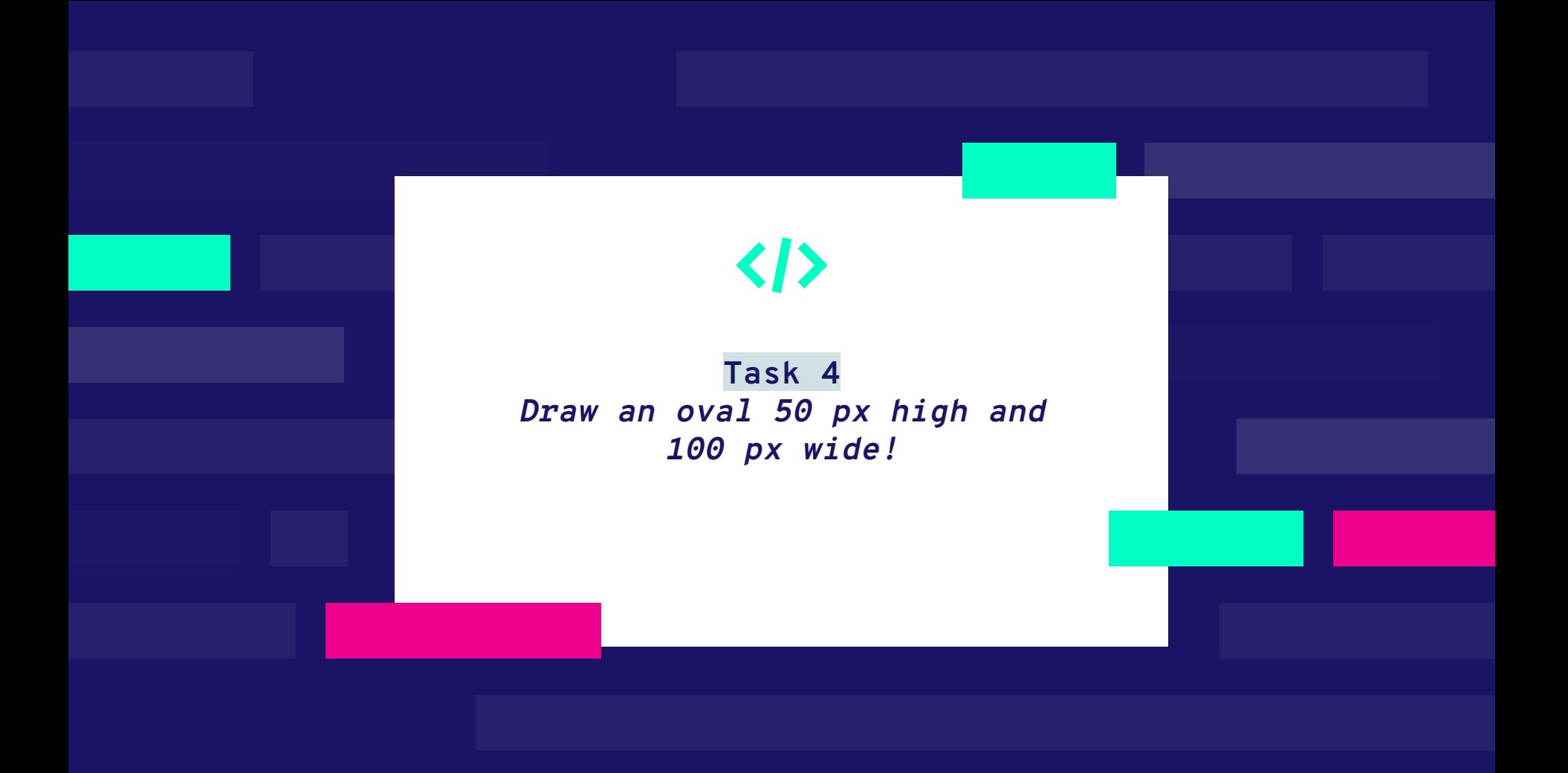

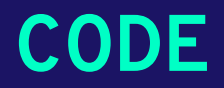

**import tkinter**

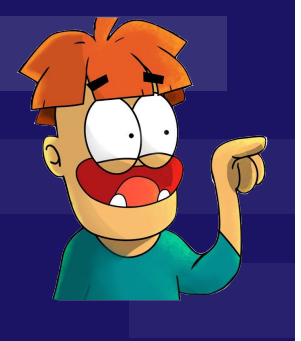

**canvas = tkinter.Canvas() canvas.pack()**

**x= 50 y= 50**

**canvas.create\_oval(x ,y , x+100, y+50) #x,y in your solution can differ - they are numbers that you choose as your left upper vertex**

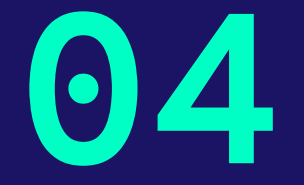

## **CREATING TEXT**

**Hello World** 

 $\theta$  tk

 $\times$ 

 $\Box$ 

### **Creating text**

- text is created by the command:
	- $\circ$  canvas.create\_text(x,y, text = "Hello World")
	- in this case x, y are coordinates of the center point of the text
- you can also change the font of the text, the only thing you have to do is to write **font** =  $'$  Arial  $n'$  where *n* is the size of the text

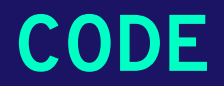

**import tkinter**

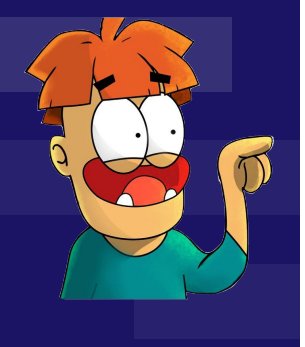

**canvas = tkinter.Canvas() canvas.pack()**

```
canvas.create_text(150, 50, text = 'Hello 
World', font='Arial 50')
```
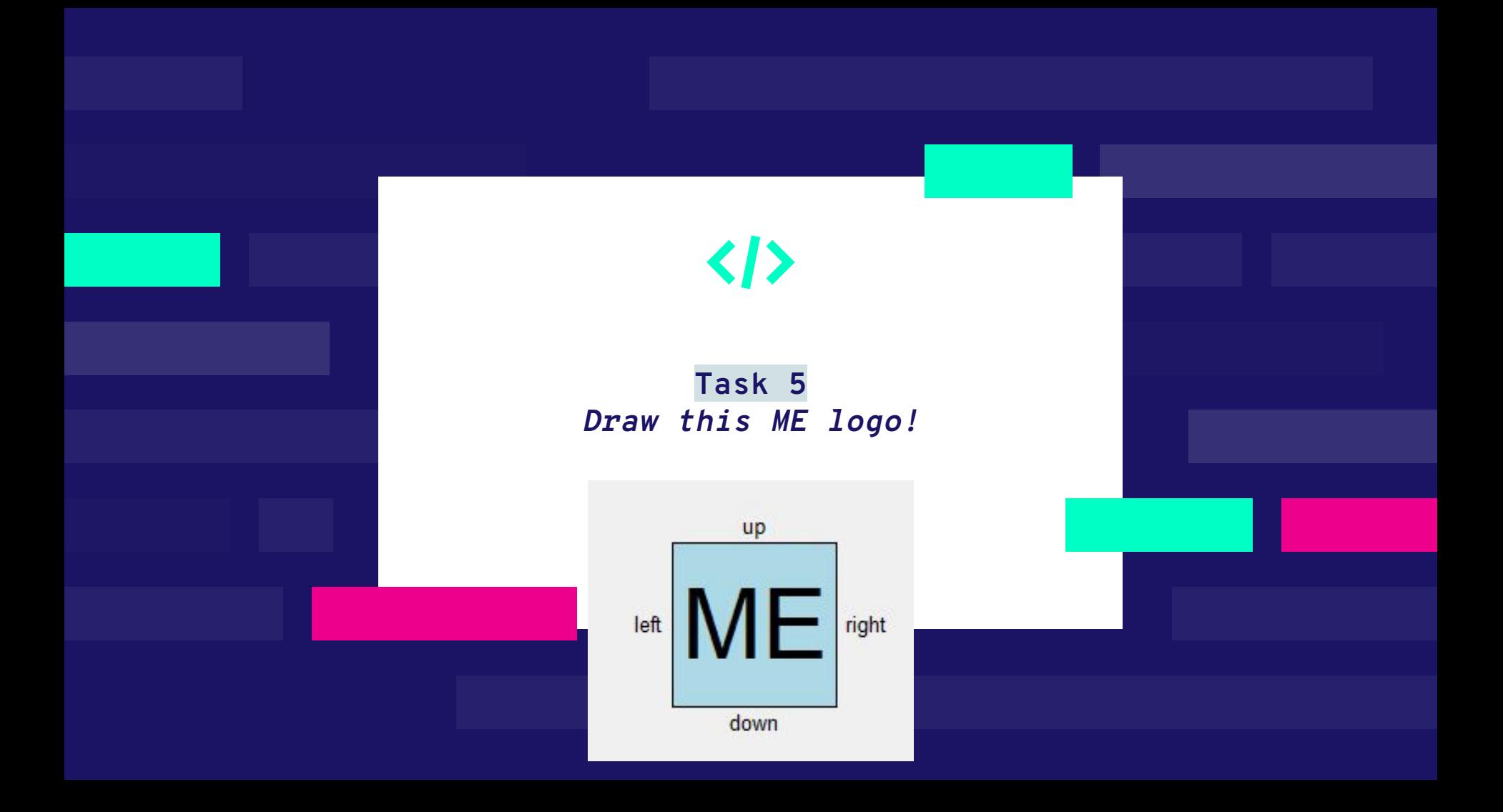

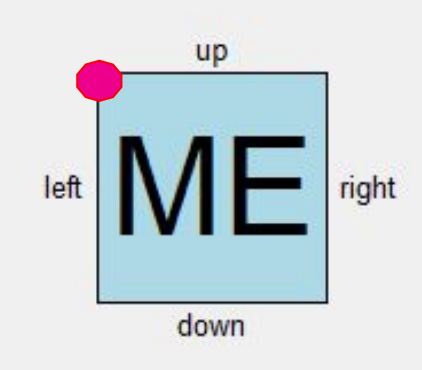

### **How to make ME logo**

● First of all we choose x and y in the upper left corner of the

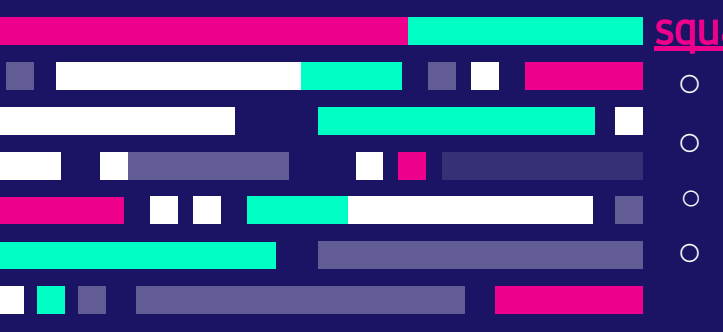

<u>are</u>

 $x = n$ 

 $y = m$ 

- n, m numbers that you choose
- $c$ anvas.create\_rectangle(x, y, x+a, y+a, fill="color")
- canvas.create\_text(x+n,y+n,text="left/up/down/right/M/E",font=arial  $*n*$ )

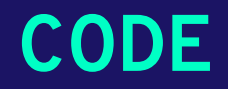

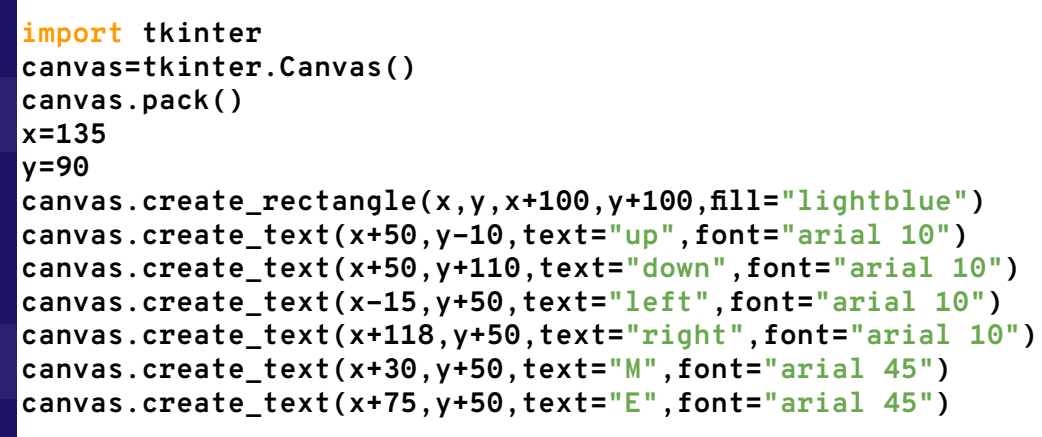

**#you can replace 'lightblue' with a different color, it can be green, yellow, red or any color you want..**

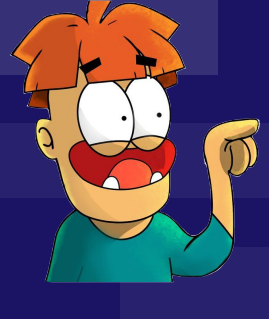

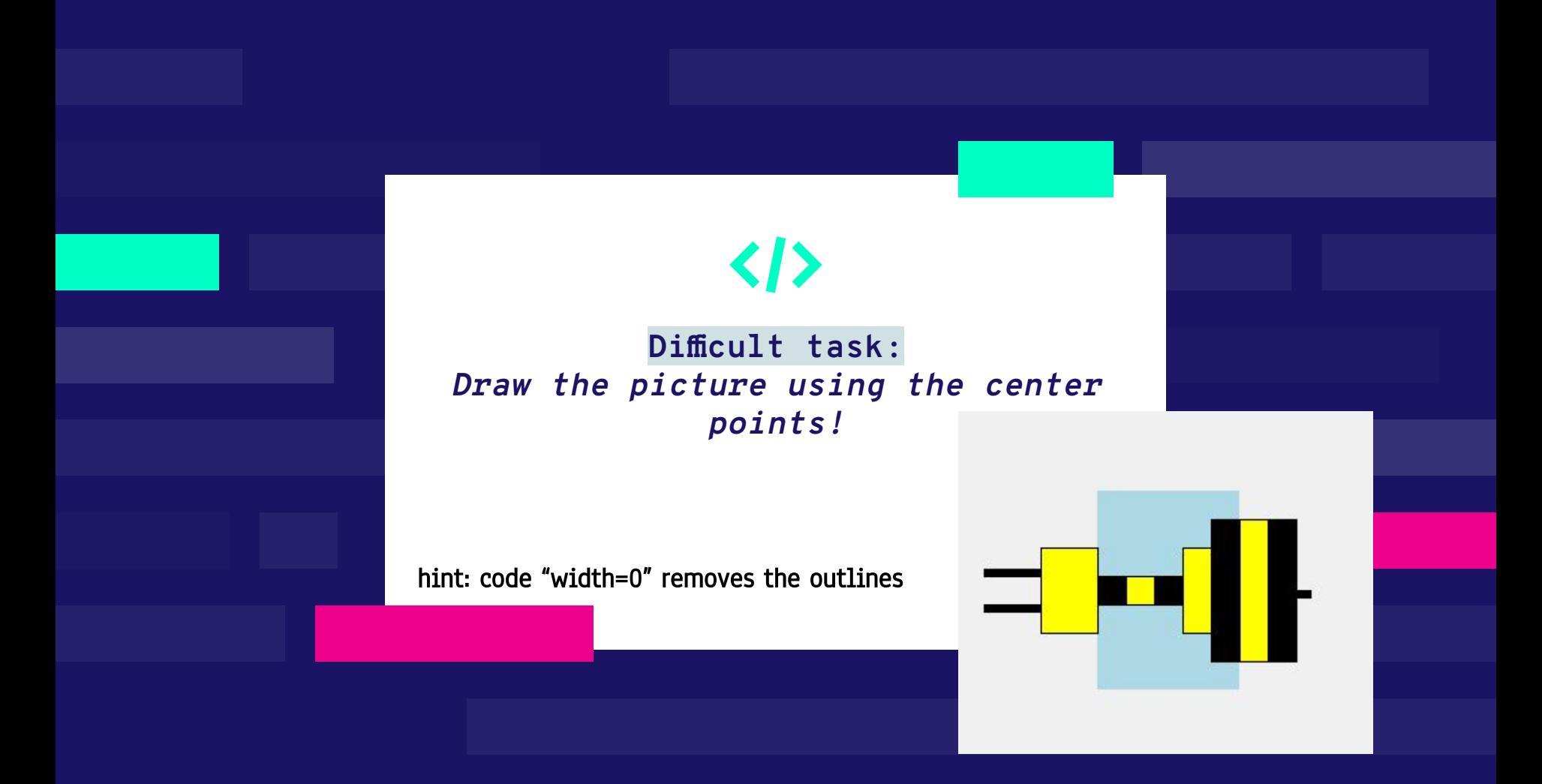

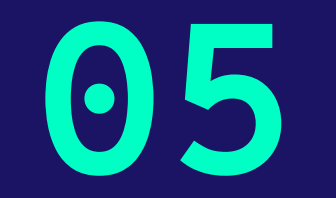

## **Function**

```
def square example():
    x = 100v = 50canvas.create rectangle(x, y, x + 50, y + 50, fill = 'red')
```
### **Define and call a function**

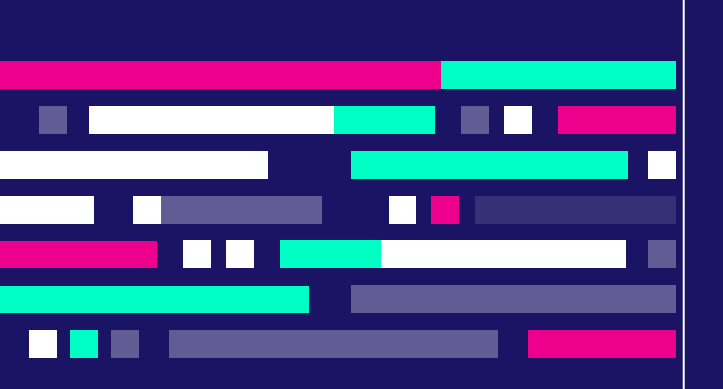

- word **def** begins the definition of your new command function
- **●** square\_example is the name of the function
- the next lines form **the body** of the function
- in order for the function to execute a group of commands, you must type in the command line:
- **blank brackets** are important !!!

square example()

### **CODE**

```
import tkinter
canvas = tkinter.Canvas()
canvas.pack()
def square_example():
        x = 100
       y = 50 canvas.create_rectangle(x,y,x + 50,y + 50, 
       fill = ('red')
                        \sqrt{\frac{1}{k}}\Box\timessquare_example()
```
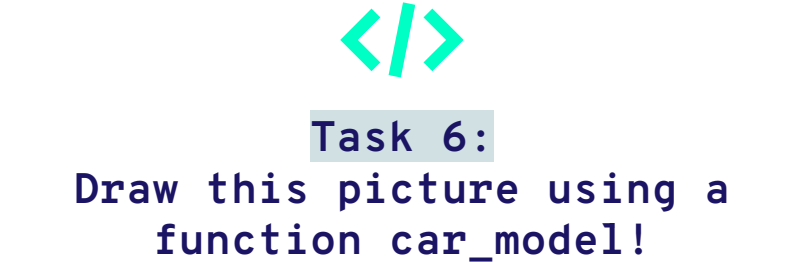

hint: Use central point coordinates:  $x = 200, y = 150$ 

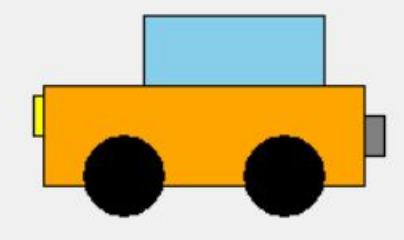

### **CODE**

**import tkinter**

```
canvas = tkinter.Canvas()
canvas.pack()
```
#### **def car\_model():**

```
 x = 200
     y = 150
     canvas.create_rectangle(x - 80,y - 25,x + 80,y + 
25, fill = 'orange')
    canvas.create oval(x - 60,y,x - 20,y + 40, fill ='black')
    canvas.create oval(x + 20, y, x + 60, y + 40, fill ='black')
     canvas.create_rectangle(x - 30,y - 60,x + 60,y - 
25, fill = 'skyblue')
     canvas.create_rectangle(x- 85,y - 20,x - 80,y, fill 
= 'yellow')
     canvas.create_rectangle(x + 80,y - 10,x + 90,y + 
10, fill = 'grey')
```

```
car_model()
```
### **Task with multiple functions:**

 $\langle \rangle$ 

Write a code that draws a PC with Start button, multiple ports, PC box and CD rom (include texts like CD, INPUT, OUTPUT, START) using functions.

It should look like this

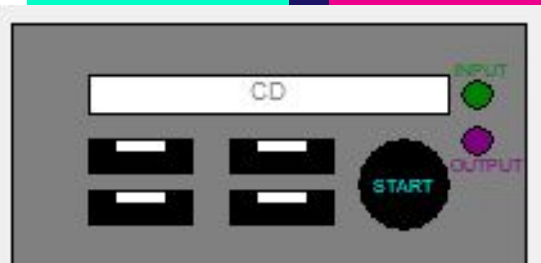

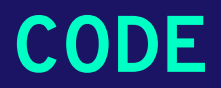

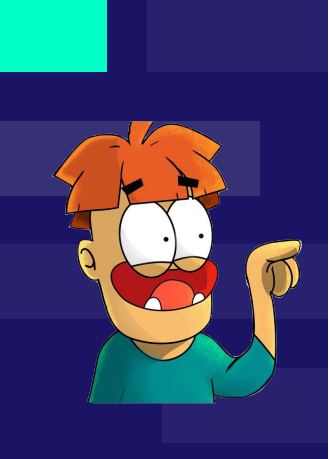

Following this code should bring you the same result (try to play with it to get familiar with the system):

#### import tkinter c=tkinter.Canvas()  $c.\nbackslash$

 $x = 185$  $y = 135$  $def$   $CD()$ :

c.create rectangle(x-70, y-105, x+70, y-90, fill='white') c.create text(x, y-98, text='CD', font='arial 7', fill='grey')

#### $def PC box()$ :

c.create rectangle(x-100, y-125, x+100, y, fill='grey')

#### def ports():

c.create rectangle(x-70, y-80, x-30, y-67, fill='black') c.create rectangle(x-70, y-60, x-30, y-47, fill='black') c.create rectangle(x-15, y-80, x+25, y-67, fill='black') c.create rectangle(x-15, y-60, x+25, y-47, fill='black') c.create rectangle(x-60, y-80, x-40, y-75, fill='white') c.create rectangle(x-60, y-60, x-40, y-55, fill='white') c.create rectangle(x-5, y-80, x+15, y-75, fill='white') c.create\_rectangle(x-5, y-60, x+15, y-55, fill='white')

#### Rest is on the other slide

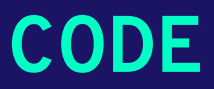

#### c.create oval  $(x+75, y-103, x+87, y-92, fill='green')$ c.create  $oval(x+75, y-85, x+87, y-74, fill='purple')$ c.create\_text(x+82,y-107,text='INPUT',fill='green',font='arial 5') c.create text(x+85, y-70, text='OUTPUT', fill='purple', font='arial 5')

#### def START():

 $PC$  box()  $CD()$  $ports()$ START()

c.create oval(x+35, y-80, x+70, y-45, fill='black') c.create text(x+52, y-62, text='START', font='arial 5', fill='cyan')

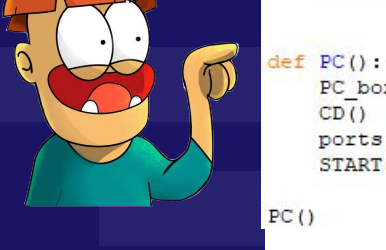

### **Final task: Road sign**

Create this road sign, use variables x and y, which are the coordinates of the center of the pole. Itk  $\Box$   $\times$ 

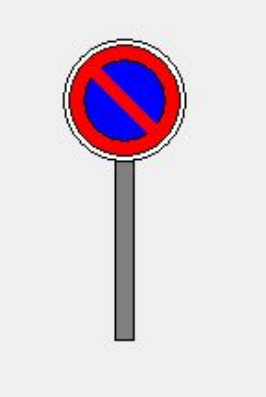

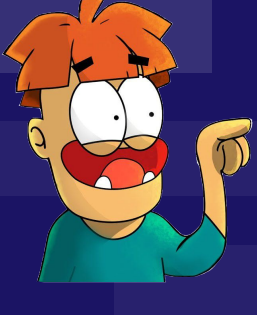

```
CODE
```

```
import tkinter
canvas=tkinter.Canvas()
canvas.pack()
def road_sign():
    x=180
    y=185
    canvas.create_rectangle(x-5,y-50,x+5,y+
    50,fill='grey')
    canvas.create_oval(x-33,y-47,x+33,y-113
    ,fill='white')
    canvas.create_oval(x-30,y-50,x+30,y-110
    ,fill='red')
    canvas.create_oval(x-22,y-58,x+22,y-102
    ,fill='blue')
    canvas.create_line(x-20,y-100,x+20,y-60
    ,fill='red',width=7)
road_sign()
```
### **In tkinter you can do this too**

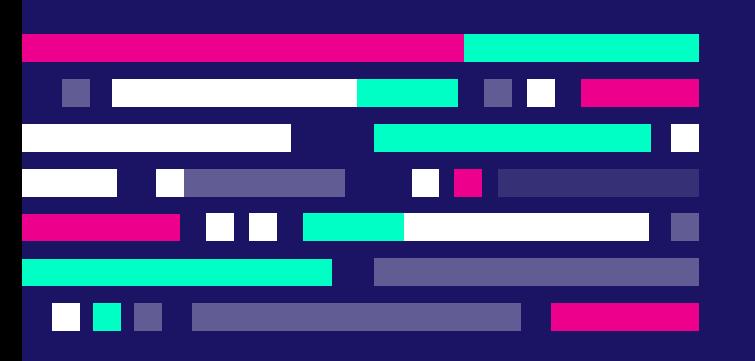

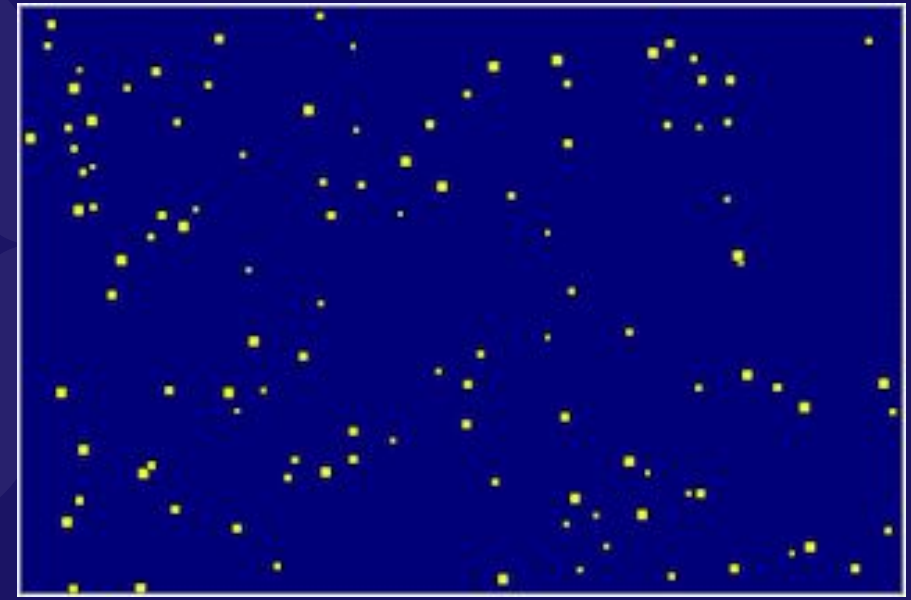

### **Following this code**

import random import tkinter canvas=tkinter.Canvas(bg='navy',width=600,height=400) canvas.pack()

def obloha():

x=random.randint(5,595) y=random.randint(5,395) a=random.randint(1,4) canvas.create\_rectangle(x,y,x+3+a,y+3+a,fill='yellow')

for i in range(1000): obloha() canvas.after(20) canvas.update()

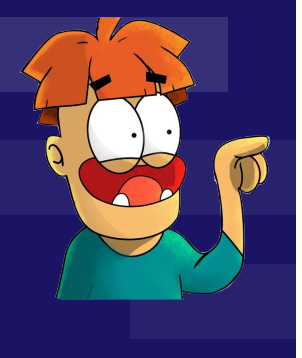

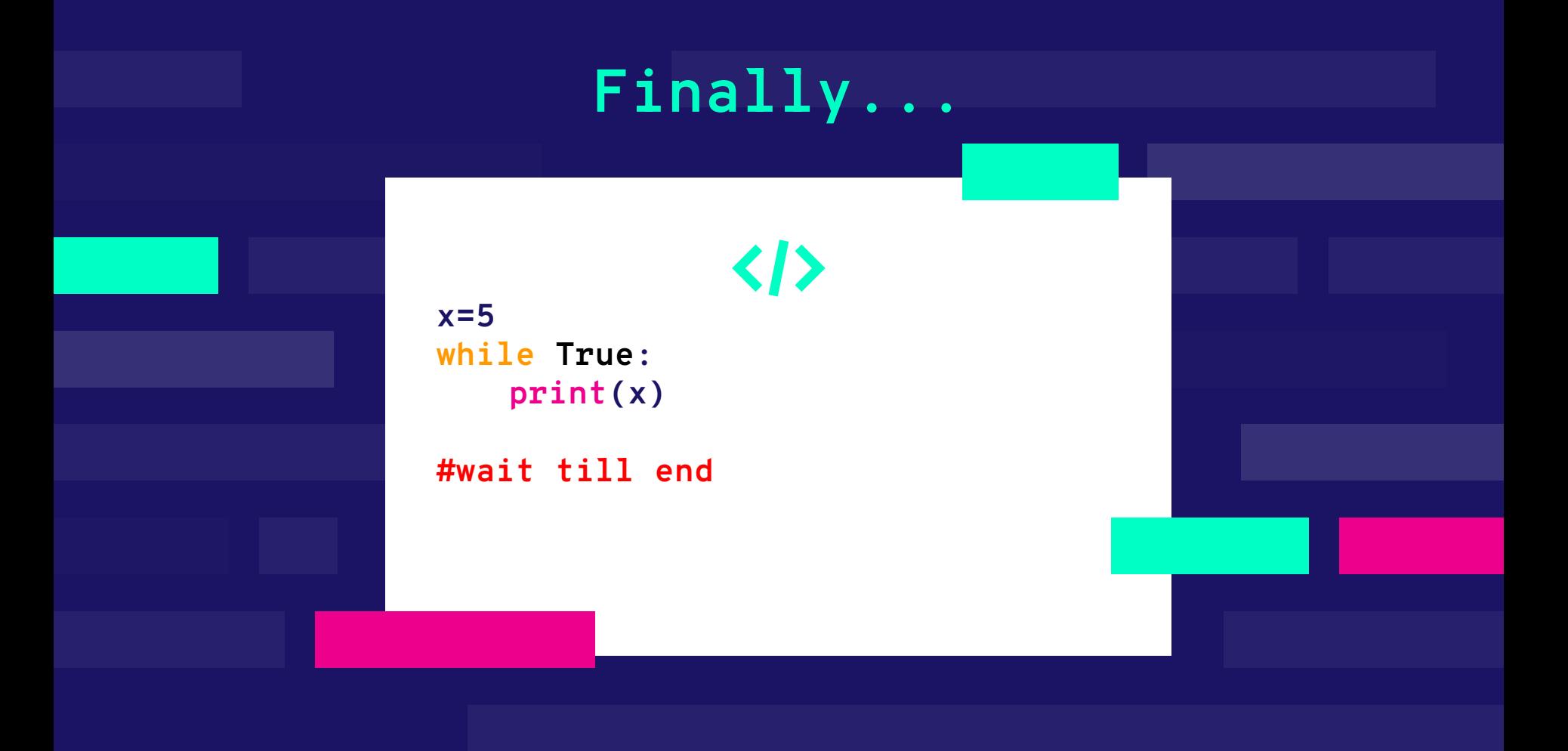

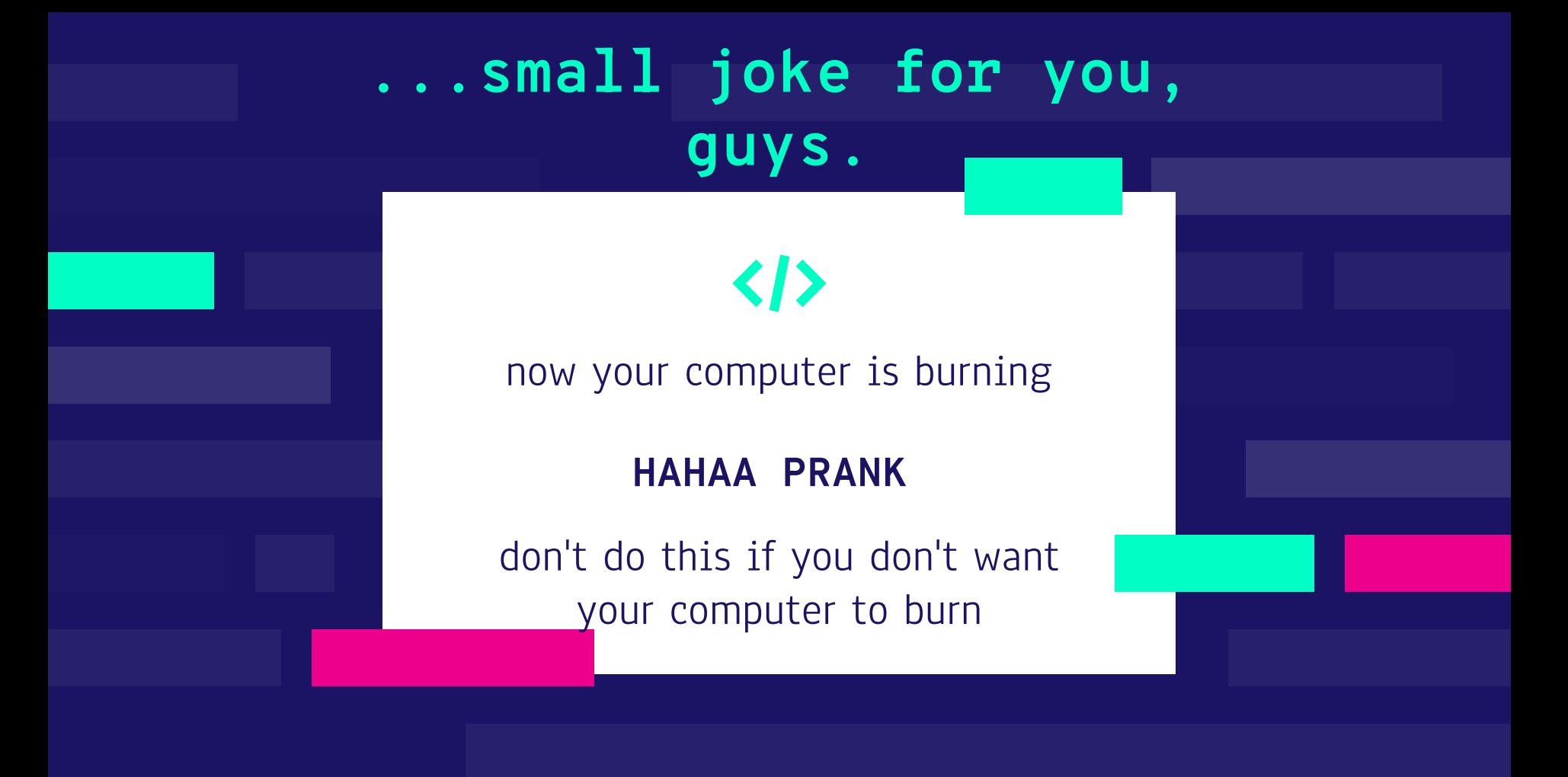

# **THANK YOU FOR YOUR ATTENTION**

**::)**

### **Authors**

2.B - Lukas Moravčík, Michal Solár, Barbora Tabačková, Jakub Škobák, Marko Vríčan, Alexandra Žideková, Barbora Pobudová, Adrián Šoška, Samuel Neslušan, Nina Nagyová, Matej Mečár, Marek Miklo, Martin Majčin, Tereza Pekárová

 $2.\overline{a}$ 

Marek Kuchar, Marek Roman, Lutišanová Tatiana, Mihalčatinová Vanesa, Polkorábová Eliška, Sedliak Jozef, Sirovatka Jakub, Slivoň Stanislav, Ševčíková Bronislava, Šmárik Jozef, Tomaníková Radka, Tomaníková Tereza, Uríčová Vanesa, Vajdová Eliška, Vandžurová Stanislava under the leading of: Jana Pekárová